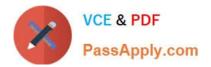

# 9A0-036<sup>Q&As</sup>

### Adobe PhotoShop CS ACE Exam

## Pass Adobe 9A0-036 Exam with 100% Guarantee

Free Download Real Questions & Answers **PDF** and **VCE** file from:

https://www.passapply.com/9A0-036.html

100% Passing Guarantee 100% Money Back Assurance

Following Questions and Answers are all new published by Adobe Official Exam Center

Instant Download After Purchase

100% Money Back Guarantee

- 😳 365 Days Free Update
- 800,000+ Satisfied Customers

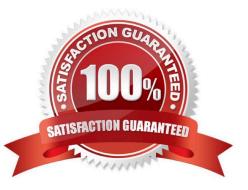

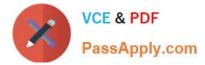

#### **QUESTION 1**

You want to paint on a layer by using the Brush tool with an opacity setting of 50%. Where do you change the opacity setting?

- A. Status Bar
- B. Layer palette
- C. Brushes palette
- D. Tool Options Bar

Correct Answer: D

#### **QUESTION 2**

An image with a correctly assigned input profile has been converted to Adobe RGB (1998). Which statement is true?

- A. The colors look different, but the color numbers are identical.
- B. The colors look different and the color numbers are different.
- C. The colors look the same, but the color numbers are different.
- D. The colors look the same and the color numbers are identical.

Correct Answer: C

#### **QUESTION 3**

You want to apply an action to some documents in a folder, but not to all of them. What should you do?

A. in the File Browser, first select the individual files, then choose Automate > Batch with File Browser specified as the source

B. open all of the documents to be processed, then choose All opened Files from the Actions palette menu Playback Options

C. in the File Browser, first select the individual files, then choose Automate > Batch with Opened Files specified as the source

D. in the File > Open dialog box, select the individual files, then choose Automate > Batch with import specified as the source

Correct Answer: A

#### **QUESTION 4**

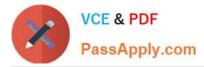

You are recording an action. During its playback, you want an image\\'s magnification to be adjusted to fit the image on screen. What should you do?

- A. choose View > Fit on Screen
- B. when you get to the point for the magnification change, choose View > Fit on Screen
- C. use the Insert Menu Item command from the Action palette menu, then choose View > Actual Pixels
- D. Use the Insert Menu Item command from the Action palette menu, then choose View > Fit on Screen

Correct Answer: D

#### **QUESTION 5**

Which parameter can you monitor in the Status Bar?

- A. the name of the active layer
- B. the document\\'s color profile
- C. the name of the active document
- D. the document\\'s modification date
- Correct Answer: B

Latest 9A0-036 Dumps

<u>9A0-036 PDF Dumps</u>

9A0-036 Study Guide

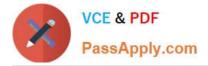

To Read the Whole Q&As, please purchase the Complete Version from Our website.

# Try our product !

100% Guaranteed Success
100% Money Back Guarantee
365 Days Free Update
Instant Download After Purchase
24x7 Customer Support
Average 99.9% Success Rate
More than 800,000 Satisfied Customers Worldwide
Multi-Platform capabilities - Windows, Mac, Android, iPhone, iPod, iPad, Kindle

We provide exam PDF and VCE of Cisco, Microsoft, IBM, CompTIA, Oracle and other IT Certifications. You can view Vendor list of All Certification Exams offered:

https://www.passapply.com/allproducts

### **Need Help**

Please provide as much detail as possible so we can best assist you. To update a previously submitted ticket:

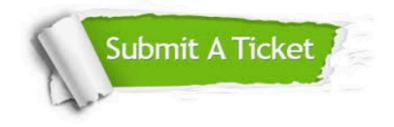

#### **One Year Free Update**

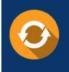

Free update is available within One Year after your purchase. After One Year, you will get 50% discounts for updating. And we are proud to boast a 24/7 efficient Customer Support system via Email.

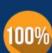

Money Back Guarantee To ensure that you are spending on

To ensure that you are spending on quality products, we provide 100% money back guarantee for 30 days from the date of purchase.

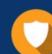

#### Security & Privacy

We respect customer privacy. We use McAfee's security service to provide you with utmost security for your personal information & peace of mind.

Any charges made through this site will appear as Global Simulators Limited. All trademarks are the property of their respective owners. Copyright © passapply, All Rights Reserved.